## <span id="page-0-0"></span>**Options: Deploy Bridge Repository**

Using this option you can overwrite the preferences of all [Deploy test actions](https://doc.scheer-pas.com/display/ANALYZER/Adding+a+Deploy+Test) test actions.

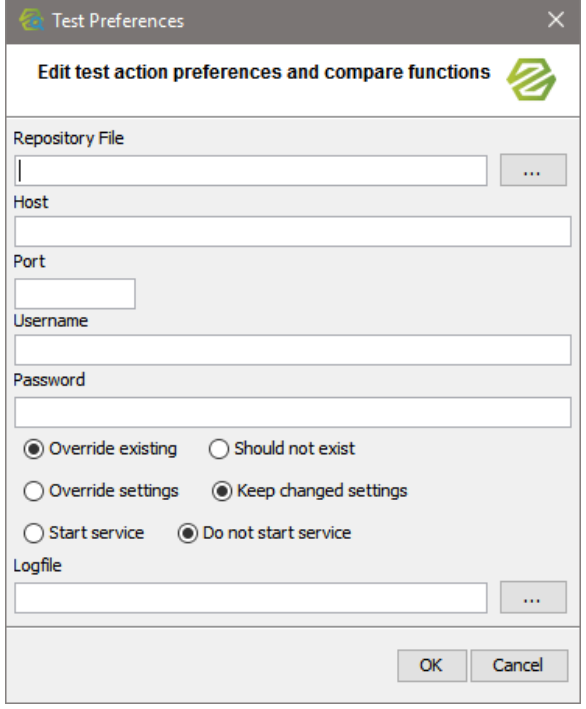

**Related Pages:**

- [Options: Build Bridge](https://doc.scheer-pas.com/display/ANALYZER/Options%3A+Build+Bridge+Repository)  **[Repository](https://doc.scheer-pas.com/display/ANALYZER/Options%3A+Build+Bridge+Repository)**
- [Options: Compare the](https://doc.scheer-pas.com/display/ANALYZER/Options%3A+Compare+the+result+of+a+Bridge+request)  [Result of a Bridge Request](https://doc.scheer-pas.com/display/ANALYZER/Options%3A+Compare+the+result+of+a+Bridge+request)
- Options: Compare two [XML Documents](https://doc.scheer-pas.com/display/ANALYZER/Options%3A+Compare+two+XML+Documents) • Options: Deploy Bridge
- **[Repository](#page-0-0)**
- [Options: Send a Request](https://doc.scheer-pas.com/display/ANALYZER/Options%3A+Send+a+Request+to+a+Bridge)  [to a Bridge](https://doc.scheer-pas.com/display/ANALYZER/Options%3A+Send+a+Request+to+a+Bridge)
- Options: Start/Stop Bridge [Service](https://doc.scheer-pas.com/display/ANALYZER/Options%3A+Start+or+Stop+Bridge+Service)
- Options: Wait for a Specific [Time Interval](https://doc.scheer-pas.com/display/ANALYZER/Options%3A+Wait+for+a+Specific+Time+Interval)

In general, all options can be overwritten. Clear all fields whom you want to keep the value defined in the test action, and enter values in the fields only that you want to overwrite.

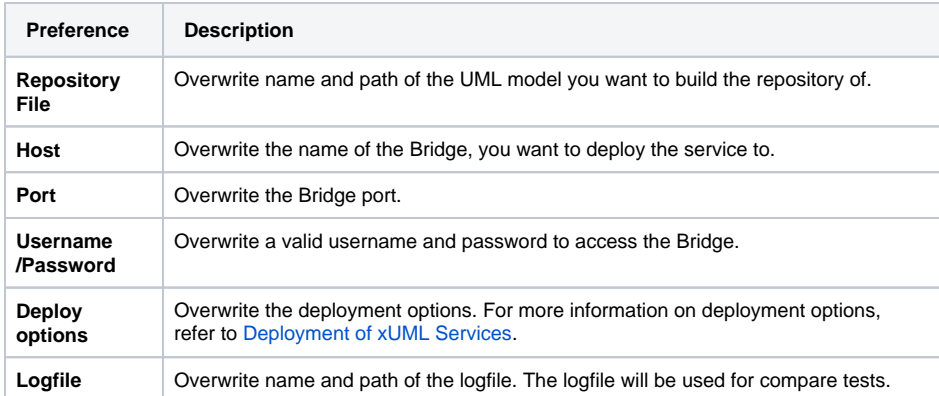